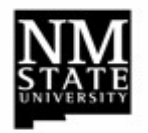

**Banner Self-Service Electronic Labor Redistribution (ELR) Process for acting as a Proxy**

## **Process**

- 1. Open a web browser and launch my.NMSU.edu.
- 2. Enter your NMSU user name and password to logon.
- 3. Click on the **Employee** tab to view Banner Self Service.
- 4. In the **Banner Self Service** section, select the **Employee** link.
- 5. Select the **Labor Redistribution** link.
- 6. Close the **Advanced Search** fields.
- 7. Click on the **Proxy or Superuser** link.
- 8. In the **Act as Proxy For** section, select name of individual that you are a Proxy for from the drop down list provided.
- 9. Click the **Save** button.
- 10. Select the **Approvals** tab.
- 11. Double click the desired labor transaction line to open it (or select the line, then click the **Open** button).
- 12. Review **Current Distributions** and **Updated Distributions**.
- 13. Verify answers to questions in the **Comments section**, Reference
- 14. Multiple Pay Periods and Earn Codes may exist. Review each by clicking '**Pay Period & Earn Codes"** on the right sidebar.
	- If multiple shifts exist, they will be listed in the sidebar also. Select and review each shift in the Main Window pane.
- 15. Only click the **Approve** button if all information is correct.
	- To send the ELR back to the initiator, click the **'Return for Correction'** button and provide a comment for clarification.
- 16. To add a comment (optional), click on **Comments** tab.
- 17. Click the Close icon [**X**] to close the redistribution.
- 18. Remember to **Sign out** of the ELR system.

## **Earn Codes that cannot be redistributed on an Electronic Labor Redistribution:**

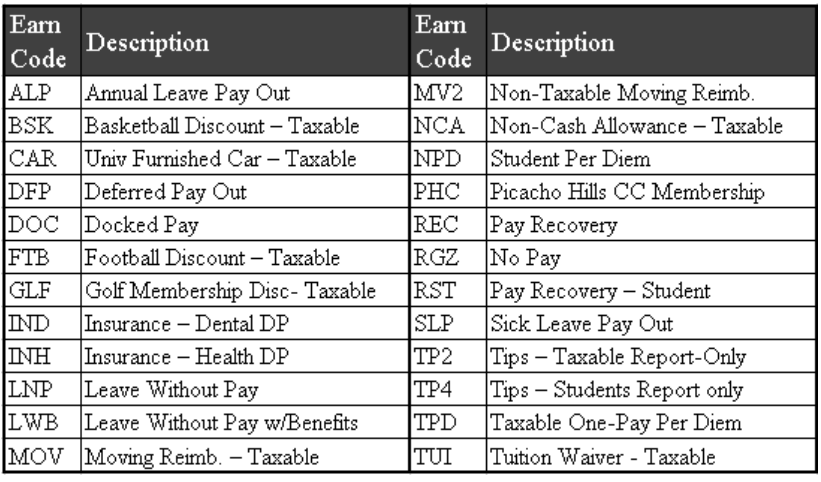

Refer to the ELR Approver Manual for more information.

In the **Comments** section of the ELR, answer questions 1 and 2 if the transfer is within 90 days of the pay date; answer all 4 questions if the transfer is over 90 days from the pay date.

> **Q1)** Explain why the expense was originally charged to the index from which it is now being transferred.

> **Q2)** Explain why the charge should be transferred to the proposed receiving index.

- **Over 90 days Q3)** Explain why the cost transfer being requested is more than 90 days after the initial pay date of the original transaction.
- **Over 90 days Q4)** Explain what action will be taken to avoid the JV's from being over 90 days in the future.
	- Click the **'Return for Correction'** button if the Initiator is missing required answers or if the answers are incorrect.

*Note***:** For assistance, contact your Fiscal Monitor.